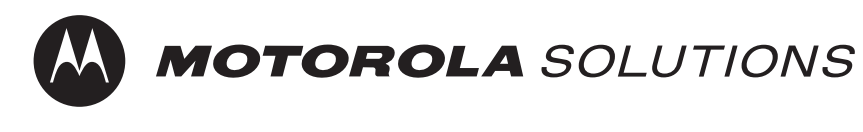

**Rádio Bidirecional Digital Portátil Compacto com Capacidade Analógica**

# **EVX-S24 Manual de Instruções**

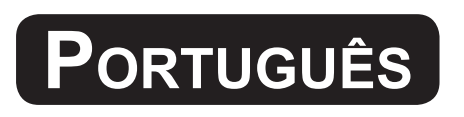

Classificação IP67 à Prova de Água e Poeiras

**MOTOROLA** 

**EVX-S24** 

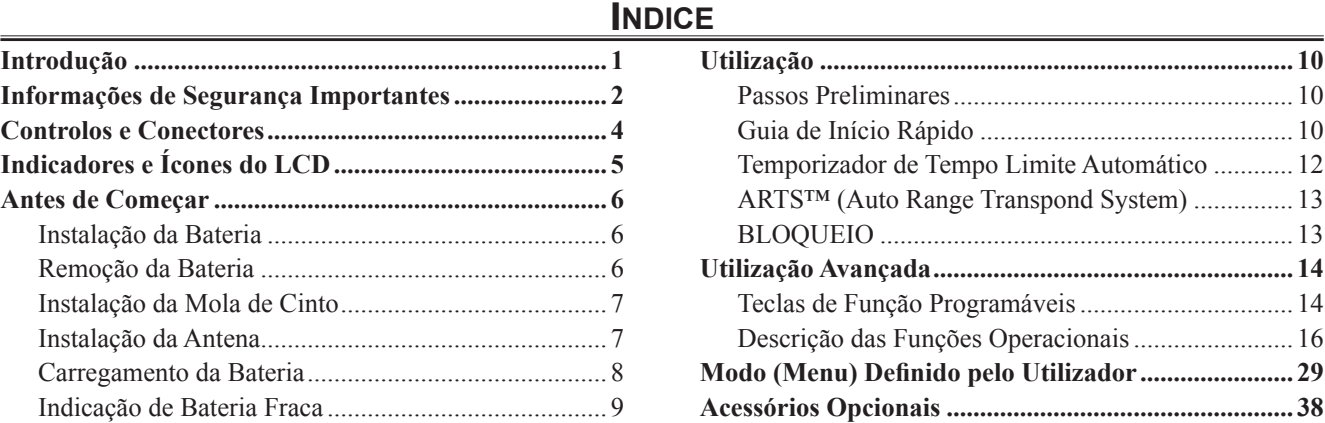

### **Parabéns!**

Dispõe agora de uma ferramenta de comunicação valiosa: um rádio bidirecional da Motorola Solutions! Resistente, fiável e fácil de utilizar, o seu rádio Motorola Solutions permitir-lhe-á manter-se sempre em contacto com os seus colegas durante anos a fio. Além disso, o tempo necessário para a respetiva manutenção é muito reduzido. Reserve alguns minutos para ler cuidadosamente o manual. As informações aqui apresentadas permitir-lhe-ão obter o desempenho máximo do seu rádio e esclarecer quaisquer questões que possam vir a surgir.

### **Nota Importante**

- r O rádio não possui quaisquer peças que possam ser reparadas pelo utilizador. Todas as tarefas de manutenção devem ser solicitadas a um representante de serviço Motorola Solutions autorizado.
- r Para manter o desempenho de resistência à água especificado, recomenda-se a manutenção periódica do dispositivo.
- $\Box$  Caso o rádio sofra impactos fortes (por ex., se cair ao chão), a resistência à água poderá ser comprometida e poderá ser necessário reparar o dispositivo. Se esta situação ocorrer, contacte o seu distribuidor Motorola Solutions autorizado.

# **Introdução**

O **EVX-S24** é um transcetor analógico/digital completo, portátil e compacto, concebido para comunicações profissionais na banda móvel terrestre UHF. O **EVX-S24** suporta até 256 canais configuráveis pelo utilizador com um máximo de 16 grupos, para uma vasta gama de aplicações profissionais.

Os dados de frequência do canal para o transcetor são armazenados na memória Flash, que é facilmente programável pelos distribuidores com licença da Motorola Solutions utilizando um PC comum e o seguinte equipamento de programação da Motorola Solutions:

- **CE157** Software de programação para PC
- □ CB000262A01 Cabo de programação micro-USB

Este manual descreve detalhadamente as muitas funcionalidades avançadas do **EVX-S24**. Depois de ler este manual, pode consultar o seu Administrador de rede para obter os dados específicos de configuração deste equipamento para utilização na aplicação que pretende.

**Aviso importante para utilizadores na América do Norte relativo à banda de guarda de 406 MHz**

A Guarda Costeira dos EUA e a Administração Oceanográfica e Atmosférica Nacional solicitaram a colaboração da Comissão de Comunicações Federais dos EUA na preservação da integridade da gama de frequência protegida de 406,0 a 406,1 MHz, reservada para a utilização por radiobalizas de socorro. Não tente, em nenhuma circunstância, programar este aparelho para funcionar no intervalo de frequências de 406,0 a 406,1 MHz, se este for utilizado na América do Norte ou nas proximidades.

Aviso: a banda de frequências 406 - 406,1 MHz está reservada para utilização APENAS enquanto radiobaliza de emergência por parte da Guarda Costeira e da Administração Oceânica e Atmosférica Nacional (NOAA) dos EUA. Em circunstância alguma deverá esta banda de frequências fazer parte das frequências de funcionamento pré-programadas deste rádio.

### **Português (Brasil)**

# **ATENÇÃO!**

**Este rádio é restrito apenas à utilização Profissional.** Antes de utilizar o rádio, leia o Guia de Exposição à Energia de RF (Radio Frequency, radiofrequência) e Segurança do Produto para Rádios Bidirecionais Portáteis, que contém importantes instruções de operação para utilização segura, e reconhecimento e controle de energia de RF de Acordo com normas e Regulamentações aplicáveis.

Para obter uma lista de antenas e outros acessórios aprovados pela Motorola Solutions, visite o seguinte site: http://www.motorolasolutions.com

Qualquer modificação neste dispositivo, não expressamente autorizada pela Motorola Solutions, poderá invalidar a autoridade do usuário para operar este dispositivo.

De acordo com os regulamentos da Indústria Canadense, este rádio transmissor só pode operar com uma antena de um tipo e ganho máximo (ou menor) aprovados pela Indústria Canadense. Para reduzir o potencial de interferência de rádio a outros usuários, o tipo de antena e seu ganho deverão ser escolhidos de modo que a EIRP (Equivalent Isotropically Radiated Power, energia radiada isotropicalmente equivalente) não seja maior que o permitido para comunicações bem-sucedidas.

Este rádio transmissor foi aprovado pela Indústria Canadense para operar com os tipos de antenas aprovados pela Motorola Solutions com o ganho máximo permitido e a impedância de antena necessária para cada tipo de antena indicado. Os tipos de antena não incluídos nesta lista, com um ganho maior que o ganho máximo indicado para esse tipo, são estritamente proibidos para uso com este dispositivo.

# **Informações de Segurança Importantes**

## **Português (Brasil)**

## **Aviso aos Usuários (FCC [Federal Communications Commission, comissão federal de comunicações] e Indústria Canadense)**

Este dispositivo está em conformidade com a Parte 15 das normas da FCC e da RSS (Radio Standards Specification, especificação de padrões de rádios) isentas de licença da Indústria Canadense, de acordo com as seguintes condições:

- Este dispositivo não pode causar interferências prejudiciais à saúde.
- Este dispositivo deve aceitar qualquer interferência recebida, inclusive as que possam causar operação indesejável do dispositivo.
- Alterações ou modificações feitas neste dispositivo, que não sejam expressamente aprovadas pela Motorola Solutions, poderão anular o direito do usuário de operar o equipamento.

# **Controlos <sup>e</sup> Conetores**

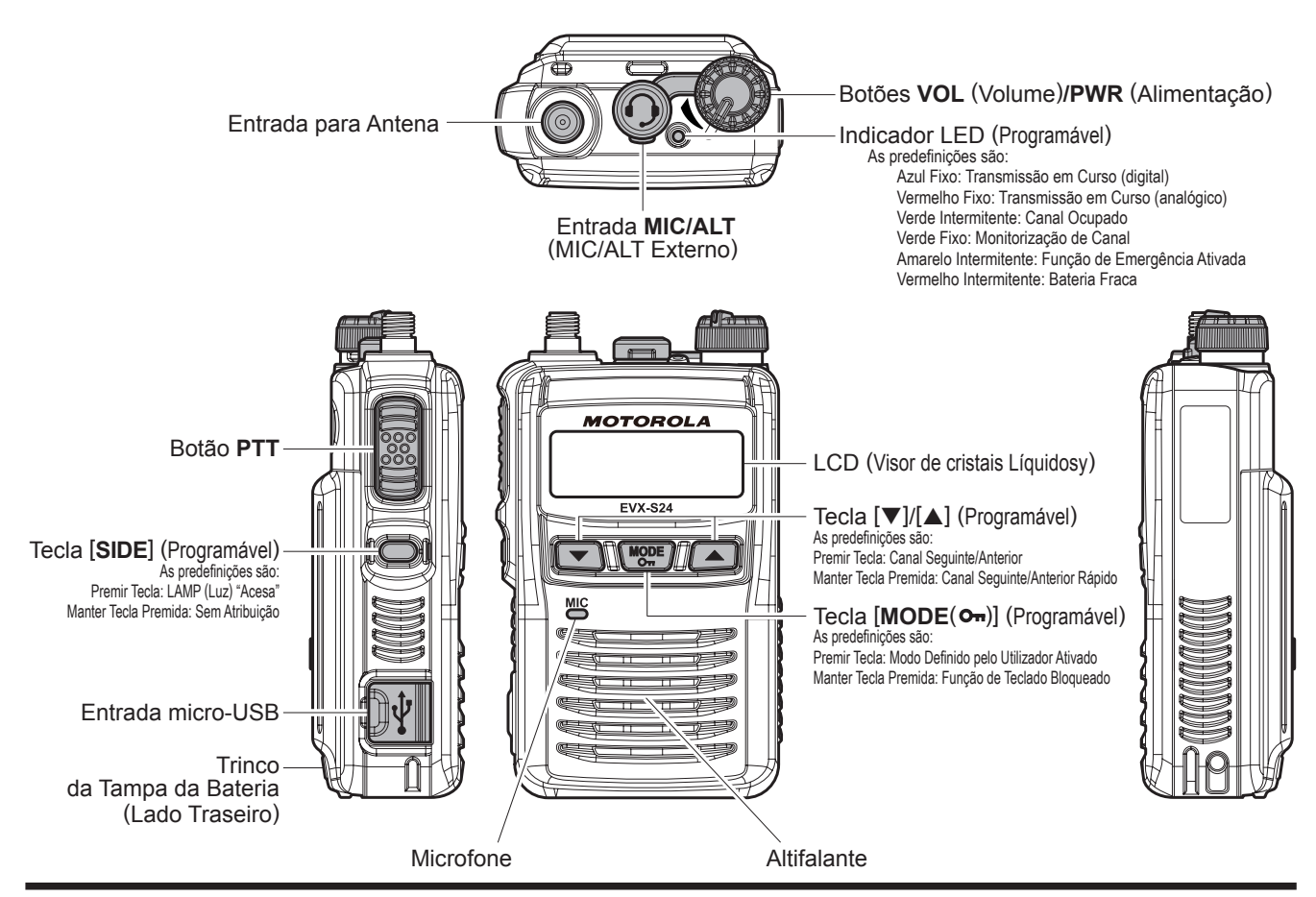

*4 Manual de Instruções EVX-S24*

# **Indicadores <sup>e</sup> Ícones do LCD**

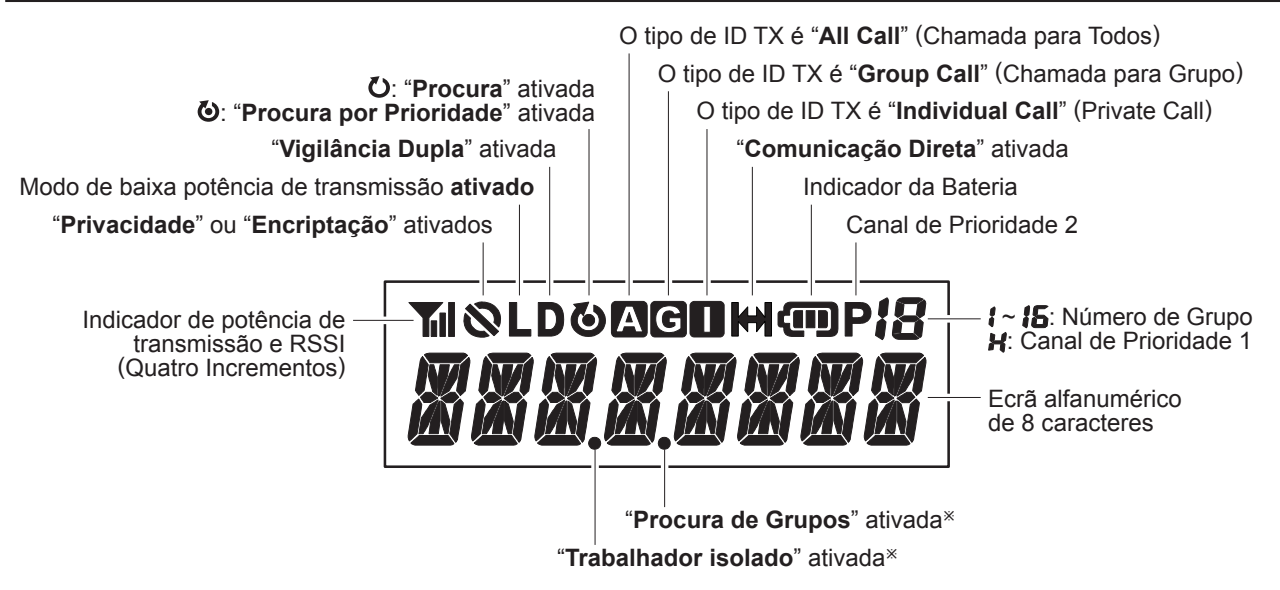

Esta indicação de ponto pequeno aparecerá continuamente até ser desativada, independentemente do estado de funcionamento de outras funcionalidades ativadas.

Por exemplo, o LCD apresentado à direita mostra uma funcionalidade de emergência ativada, que continua a ser visível mesmo durante uma chamada de emergência, quando ativada no rádio. "**Trabalhador isolado**" ativada

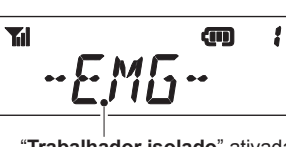

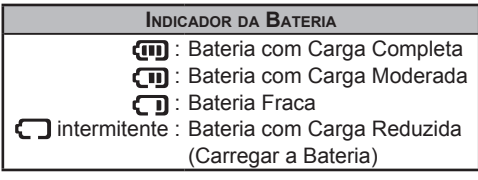

# **Instalação da Bateria**

- 1. Certifique-se de que o botão **VOL/PWR** está desligado, girando o botão no sentido contrário ao dos ponteiros do relógio até parar completamente.
- 2. Deslize o trinco da tampa da bateria para a posição "**UNLOCK**" (Desbloqueado) e, em seguida, retire a tampa da bateria.
- 3. Instale a bateria **BT100x** no compartimento da bateria do transcetor.
- 4. Volte a instalar a tampa da bateria, alinhando as patilhas da tampa da bateria com as ranhuras do transcetor e deslizandoa para que encaixe na posição correta.
- 5. Deslize o trinco da tampa da bateria para a posição "**LOCK**" (Bloqueado).

# **Remoção da Bateria**

- 1. Desligue o rádio e retire quaisquer coberturas de proteção.
- 2. Deslize o trinco da tampa da bateria para a posição "**UNLOCK**" (Desbloqueado) e, em seguida, retire a tampa da bateria.
- 3. Segure a parte superior da bateria e, em seguida, retire a bateria.

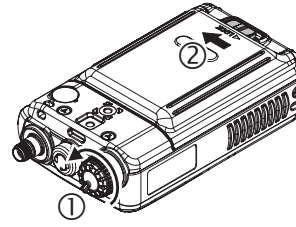

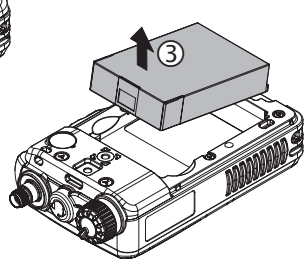

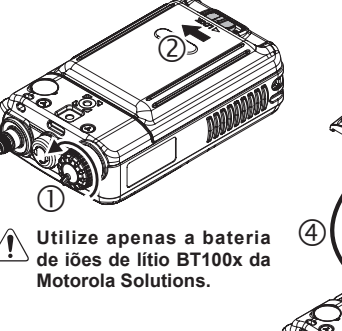

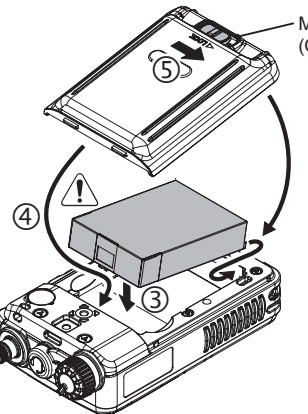

Marca ponto vermelho (Quando bloqueado, a marca de ponto vermelho desaparece.)

# ATENÇÃO A -

- $\Box$  Risco de explosão se a bateria for substituída **por um tipo de bateria incorreto. Elimine as baterias utilizadas de acordo com as instruções.**
- r **Não tente abrir nenhuma das baterias de iões de lítio recarregáveis, uma vez que poderiam explodir em caso de curto-circuito acidental.**

# **Instalação da Mola de Cinto**

Alinhe a patilha no lado superior da mola de cinto com a ranhura do transcetor e, em seguida, prenda a mola de cinto apertando o parafuso da mola de cinto no chassis do rádio com uma chave de fenda Phillips.

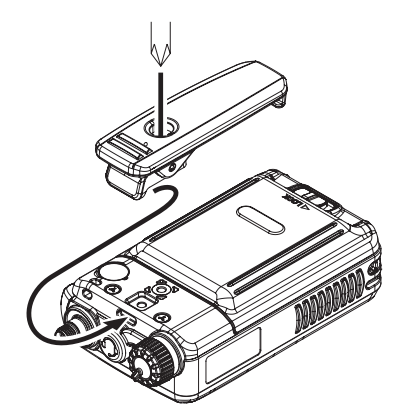

# **Instalação da Antena**

Segure a extremidade inferior da antena e, em seguida, aperte-a no conector correspondente do transcetor até encaixar totalmente. Não aperte demasia-

do e com força extrema.

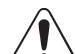

**Nunca efetue a transmissão sem ter uma antena ligada.**

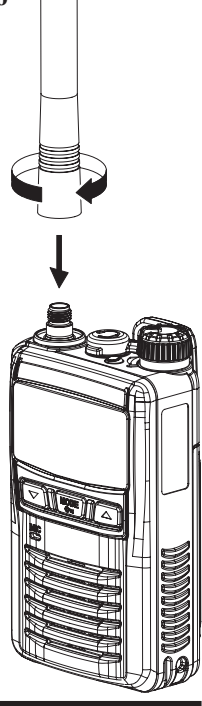

# **Carregamento da Bateria**

- Desligue o transcetor.
- Abra a tampa de borracha da entrada USB.
- $\Box$  Insira a ficha micro-USB do adaptador CA **PS000042A** opcional na entrada micro-USB do transcetor e, em seguida, ligue o adaptador CA **PS000042A** à tomada de CA.
- Se a bateria estiver instalada corretamente, o indicador LED na parte superior do transcetor acende a vermelho e o carregamento é iniciado. Uma bateria totalmente descarregada carrega completamente em 1,5 a 4,5 horas.
- Quando o carregamento estiver concluído, o indicador LED desliga-se.

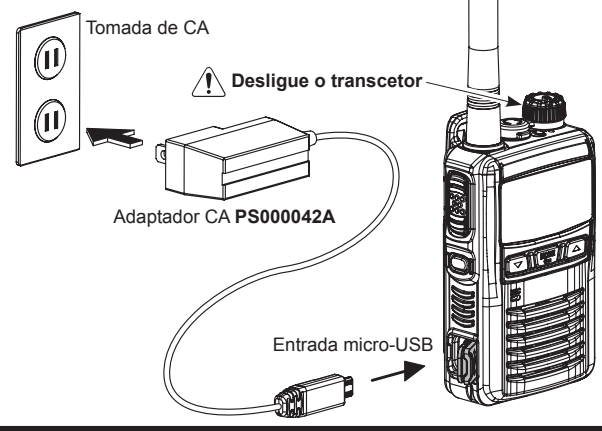

- Desligue a ficha micro-USB do transcetor e feche a tampa de borracha da entrada USB.
- Retire o adaptador CA **PS000042A** da tomada de CA.

*1) Desligue o transcetor quando carregar a bateria.*

*2) Utilize sempre a bateria de iões de lítio BT100x da Motorola Solutions.*

*3) As baterias podem explodir se forem substituídas por um tipo incorreto.*

*4) Utilize apenas o adaptador CA PS000042A da Motorola Solutions ou um carregador aprovado pela Motorola Solutions.*

*5) Não ligue o carregador USB a outro adaptador que não o adaptador CA PS000042A, uma vez que pode danificar a bateria e o transcetor.*

*6) A Motorola Solutions proíbe o carregamento da bateria com uma combinação do cabo micro-USB comum e da fonte de alimentação USB.*

*7) Para reduzir o risco de explosão, recarregue as baterias longe de locais perigosos.*

*8) Apenas carregue a bateria em locais onde a temperatura ambiente se situe entre +5 °C e +40 °C. Carregar a bateria fora deste intervalo poderá causar danos na mesma. 9) A bateria não deve ser exposta a fontes de calor excessivo, como a luz do sol, o fogo ou semelhantes.*

*10) Este transcetor não mantém a classificação (IP67) à prova de água e poeiras se a tampa de borracha não estiver fixa à entrada USB.*

### **Indicação de Bateria Fraca**

Uma vez que a bateria descarrega durante a utilização, a tensão diminui gradualmente. Quando a tensão da bateria for demasiado baixa, substitua-a por uma bateria acabada de ser carregada e recarregue a bateria descarregada. O indicador LED na parte superior do rádio pisca a vermelho quando a tensão da bateria for baixa.

Pode confirmar o estado da bateria através do indicador de bateria no ecrã. Consulte a página 7 para obter mais informações.

# **Passos Preliminares**

- $\Box$  Instale uma bateria no transcetor e carregue-a completamente, conforme descrito anteriormente.
- Aperte a antena fornecida à entrada para antena, conforme descrito anteriormente.

Não é recomendado utilizar este transcetor sem uma antena instalada.

 $\Box$  Se tiver um altifalante/microfone, recomendamos que não o ligue até estar familiarizado com o funcionamento básico do **EVX-S24**. Consulte a página seguinte para obter mais informações sobre a utilização de um altifalante/microfone.

### **NOTA IMPORTANTE**

A classificação à prova de água e poeira (IP67) do transcetor só é garantida se forem cumpridas as seguintes condições:

- $\Box$  Tampa da bateria instalada no transcetor;
- Antena instalada na tomada da antena:
- Tampa de borracha instalada na entrada **micro-USB**.
- Proteção **MIC/ALT** instalada na entrada **MIC/ ALT**.

Ou o altifalante/microfone aprovado com uma classificação IP67 pela Motorola Solutions está instalado na entrada **MIC/ALT**.

# **Guia de Início Rápido**

 Rode o botão **VOL/PWR**  do painel superior no sentido dos ponteiros do relógio para ligar o rádio.

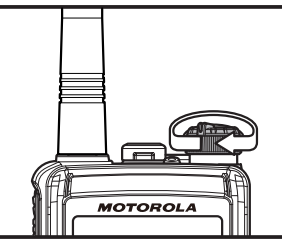

**Prima a tecla [** $\blacktriangledown$ **]/[** $\blacktriangle$ **]** para selecionar o canal de utili-

zação pretendido. Se pretender selecionar o canal de operação a partir de um Grupo de canais diferente, prima (ou mantenha premida) a tecla programável (atri-

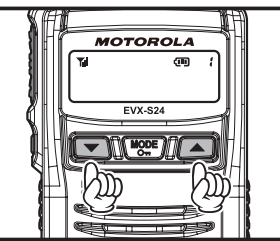

buída à função "Grupo anterior/seguinte") para mudar de Grupo de canais pretendido antes de selecionar o canal de operação.

 Rode o botão **VOL/PWR**  para definir o volume.

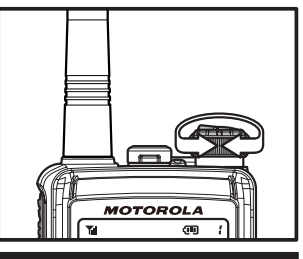

Para transmitir, mantenha premido o botão **PTT**.

Fale para a área do microfone na grelha do painel frontal com um tom de voz normal.

Para regressar ao modo de receção, liberte o botão **PTT**.

**Prima a tecla [MODE(Om)]** para entrar no modo de

Menu para ativar as várias funções: prima a tecla  $[\nabla]/[\triangle]$  para selecionar a função pretendidae, em seguida, prima a tecla  $[\text{MODE}(\text{O}_{\text{m}})]$  para iniciá-la.

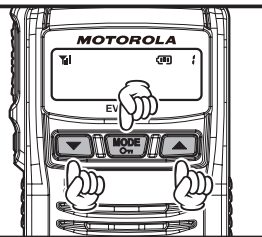

Consulte a página 31 para mais informações sobre o modo "(Menu) Definido pelo utilizador".

 Para instalar um microfone com altifalante ou outro acessório de áudio, levante a tampa de borracha da entrada **MIC/ ALT** do transcetor. Certifique-se de que o transcetor está desligado e, em seguida, insira a ficha roscada do microfone na entrada **MIC/ ALT** e aperte-a no local correto até estar bem

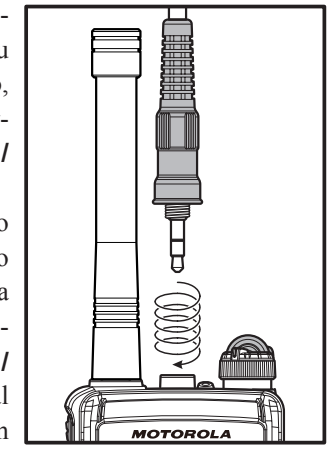

fixa. Tenha cuidado para não danificar o cabo do altifalante/microfone. Inserir a ficha na entrada desativa o altifalante interno. Aproxime a grelha do altifalante ao ouvido durante a receção. Para transmitir, prima o botão **PTT** no altifalante/microfone, tal como faria no transcetor, e fale para o microfone com um tom de voz normal.

*Nota 1) Ao premir o botão PTT no altifalante/microfone, desativa o microfone interno e vice-versa.*

*2) Para manter a proteção à prova de água e poeiras (IP67), a tampa de borracha deve ser reinstalada na entrada MIC/ALT quando não estiver a utilizar o altifalante/microfone.*

- O **EVX-S24** dispõe de dois modos de funcionamento DMR para maximizar a eficiência do espetro. O funcionamento normal requer a utilização de um repetidor TDMA (como o **EVXR70**) para utilizar a capacidade de unidade de tempo duplo do repetidor para duplicar as trajetórias de comunicação da sua frota de rádio para até duas transmissões em simultâneo. O segundo modo é o *modo direto*, que permite duas trajetórias de comunicação numa única frequência, duplicando a sua capacidade com apenas os rádios do assinante. O funcionamento em modo direto não requer um repetidor.
- $\Box$  Se a funcionalidade BCLO (Bloqueio de canal ocupado) tiver sido programada no canal, o rádio não transmite quando estiver presente uma operadora. Em vez disso, o rádio produz três sons curtos. Liberte o botão **PTT** e aguarde até que o canal esteja livre.
- $\Box$  Se a funcionalidade BTLO (Bloqueio de tom ocupado) tiver sido programada num *canal analógico*, o rádio apenas transmite quando não existe a receção de um operador ou quando o operador recebido inclui o tom correto (tom CTCSS ou tom DCS) num *canal analógico*.
- □ Se a funcionalidade de CCLO (Bloqueio de código de cor) tiver sido programada num *canal digital*, o rádio apenas transmite quando não existe a receção de um operador ou quando o operador recebido inclui o tom não correto num *canal digital*.

 Rode o botão **VOL/PWR**  totalmente no sentido contrário ao dos ponteiros do relógio para desligar o rádio.

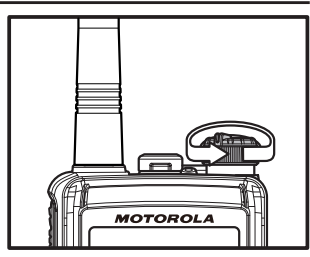

### **Temporizador de Tempo Limite Automático**

Se o canal selecionado tiver sido programado com um temporizador de tempo limite automático, qualquer transmissão está limitada a um período de transmissão definido, determinado ao programar o rádio com o software CE157. É emitido um tom/sinal sonoro de alerta dez segundos antes de o temporizador de tempo limite automático expirar. Um segundo tom/sinal sonoro é emitido quando o rádio atinge oficialmente o tempo de transmissão máximo predefinido. Além disso, o LED vermelho do painel superior (indicador "**TX**") apaga-se e qualquer atividade de transmissão é interrompida. Para retomar a transmissão, o utilizador tem de libertar o interruptor **PTT**  e aguardar que o "temporizador de penalização" termine.

# **ARTS™**(**Auto Range Transpond System**)

Este sistema foi concebido para informar o operador quando o utilizador e outros transcetores e estações equipados com ARTS™ se encontrarem no alcance da comunicação utilizando o codificador/descodificador DCS.

Durante a utilização do ARTS™, quando o rádio recebe um sinal de entrada ARTS™, é emitido sinal sonoro duas breve é apresentado "**IN SERV**" ("Em serviço") no ecrã durante 2 segundos. Se sair do alcance por mais de dois minutos, o rádio deteta que não foi recebido qualquer sinal, emitindo um sinal sonoro triplo breve e apresentando "**OUT SERV**" ("Fora de serviço") no ecrã durante 2 segundos. Ao voltar ao alcance de comunicação quando a transmissão do sinal ARTS™ de outro transcetor ou estação estiver novamente dentro do alcance, é emitido novamente sinal sonoro duas breve e é apresentado "**IN SERV**" ("Em serviço") no ecrã durante 2 segundos.

# **BLOQUEIO**

Para evitar mudanças de canal acidentais ou transmissões involuntárias, é possível bloquear vários aspetos das teclas programáveis e do botão **PTT** (Push-To-Talk - premir para falar).

Para ativar a funcionalidade de bloqueio, mantenha premida a tecla [**MODE**( $O<sub>m</sub>$ )].

Para cancelar o bloqueio das teclas, volte a manter premida a tecla [**MODE**( $Q_m$ )].

É possível alterar a configuração de bloqueio através do modo "(Menu) Definido pelo utilizador". Consulte a página 36 para obter mais informações.

# **Teclas de Função Programáveis**

O **EVX-S24** proporciona quatro teclas de Função Programáveis (**FP**): Teclas  $[\nabla]$ ,  $[MODE(O<sub>m</sub>)]$ ,  $[\triangle]$  e [SIDE].

É possível personalizar estas teclas **FP** através da programação efetuada pelo seu distribuidor Motorola Solutions, para satisfazer os seus requisitos de comunicações/rede.

As funcionalidades de programação de teclas **FP** possíveis são ilustradas na página seguinte e as respetivas funções são explicadas a partir da página 18. Todas as funções podem ser atribuídas a qualquer tecla **FP**. Podem ser atribuídas até duas funções por tecla e a função pode ser ativada por:

- **T** Pressão Curta (PC) Premir e soltar
- **r** Pressão Longa (PL) Premir sem soltar

Para obter mais informações, contacte o seu distribuidor Motorola Solutions.

Neste capítulo, os ícones seguintes servem para indicar funcionalidades suportadas no modo "Analógico" ou "Digital":

- : Indica uma funcionalidade apenas de modo "Analógico".
- : Indica uma funcionalidade apenas de modo "Digital".

Nas funcionalidades comuns aos modos "Analógico" e "Digital", não é apresentado qualquer ícone.

Para referência futura, a tabela no lado direito da página pode ser utilizada para verificar cada função atribuída às teclas de função programáveis no seu rádio.

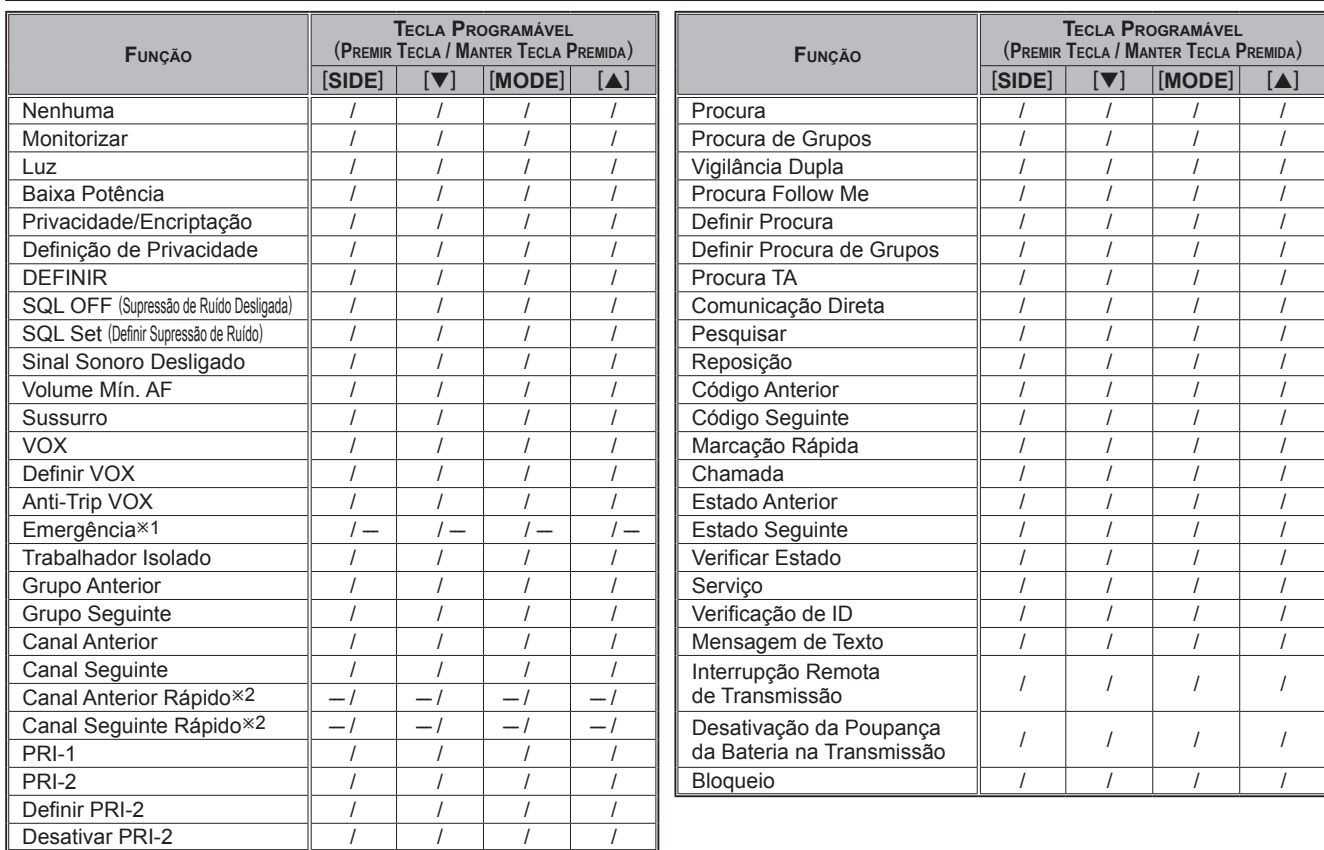

ø1: A função de Emergência não pode ser atribuída à função PL.

ø2: As funções CAN anterior/seguinte rápido não podem ser atribuídas à função PC.

### *Manual de Instruções EVX-S24 15*

### **Descrição das Funções Operacionais MONITORIZAR**

Quaisquer funcionalidades de sinalização podem ser ativadas/desativadas por uma tecla **FP** atribuída. O indicador LED passa a verde quando a funcionalidade de sinalização é desativada.

### **Luz**

Ilumina a retroiluminação do ecrã e do teclado durante cinco segundos.

#### **Baixa Potência**

Alterna a potência de transmissão do rádio entre "Alta" e "Baixa". A duração da bateria é prolongada no modo de "Baixa potência".

O ícone "**L**" é apresentado no ecrã quando o transmissor do rádio estiver definido para o modo de "Baixa potência".

#### **PRIVACIDADE**

A funcionalidade de Privacidade digital pode ser ativada/ desativada através de uma tecla **FP** atribuída. A funcionalidade de Privacidade inicia um algoritmo de encriptação que protege a sua comunicação de interceção não autorizada.

O ícone " $\mathbb{Q}$ " será apresentado no ecrã quando a funcionalidade de Privacidade estiver ativada.

### **Encriptação**

A encriptação da inversão de voz analógica pode ser ativada/desativada através de uma tecla **FP** atribuída.

O ícone " $\mathbb{Q}$ " será apresentado no ecrã quando a funcionalidade de Encriptação estiver ativada.

### **Definição de Privacidade**

Pode alterar as definições de privacidade em conformidade com os seus requisitos de segurança utilizando esta função:

- Ativa a função "Definição de privacidade" através de uma tecla **FP** atribuída. É emitido um tom e o "Tag" nome correspondente com de privacidade atual é apresentado no ecrã.
- **Prima as teclas**  $[\nabla]/[\nabla]$  **para selecionar o código de** privacidade pretendido. Estão disponíveis até 16 códigos de privacidade.
- **Prima a tecla [MODE(Om)]** para guardar a nova definição. A indicação "**- SET -**" é apresentada brevemente e, em seguida, este volta à indicação normal de canal.

É possível cancelar a nova definição mantendo premida a tecla [**MODE**( $\sigma$ <sub>n</sub>)]. Neste caso, a indicação "**- CANCEL -**" (Cancelar) é apresentada brevemente.

### **DEFINIR**

Ativa o modo "(Menu) Definido pelo utilizador". Consulte a página 31 para obter mais informações sobre o modo "(Menu) Definido pelo utilizador".

#### **SQL OFF** (**Supressão de Ruído Desligada**)

A SQL OFF ativa o ruído de rádio/volta a ativar o áudio para permitir a audição do ruído de fundo.

#### **SQL Set** (**Definir Supressão de Ruído**)

É possível utilizar esta função para ajustar manualmente o nível de supressão de ruído:

- Ativa a função "Definir SQL" através de uma tecla **FP** atribuída. É emitido um tom e o nível de supressão de ruído atual é apresentado no visor.
- **Prima as teclas**  $[\nabla]/[\nabla]$  **para selecionar o nível de** supressão de ruído pretendido. As seleções disponíveis são "**SQLLV OP** (Supressão de ruído aberta)", "**SQLLV TH** (Supressão de ruído limite)", "**SQLLV NM** (Supressão de ruído normal)" e "**SQLLV TI** (Supressão de ruído elevada)".

**Prima a tecla**  $[MODE(O_{\text{m}})]$  para guardar a nova definição. A indicação "**- SET -**" é apresentada brevemente e, em seguida, este volta à indicação normal de canal. É possível cancelar a nova definição mantendo premida a tecla [**MODE**( $O<sub>m</sub>$ )]. Neste caso, a indicação "**- CANCEL -**" (Cancelar) é apresentada brevemente.

### **Sinal Sonoro Desligado**

A ativação do sinal sonoro desligado desativa todos os sinais sonoros (tons de alerta) do rádio temporariamente. Os sinais sonoros do rádio são restaurados ao premir novamente a tecla **FP**.

Quando a função de Sinal sonoro desativado é ligada e desligada, o visor indica brevemente "**BEEP OFF**" (Sinal sonoro desligado) e "**BEEP ON**" (Sinal sonoro ligado).

### **Volume Mín. AF**

Prima a tecla **FP** atribuída. O ecrã indica brevemente "**AFATT ON**" (Vol. mín. ativ.) e reduz o áudio para o (menor) nível programado. Prima novamente a tecla **FP** atribuída. O ecrã indica brevemente "**AFATT OF**" (Vol. mín. desativ.) e o áudio volta ao nível normal.

Poderá alterar o (menor) nível programado através do modo "(Menu) Definido pelo utilizador". Consulte a página 34 para obter mais informações.

#### **Sussurro**

O sussurro permite que o utilizador aumente o ganho do microfone, permitindo que o operador fale com baixa voz (sussurro) temporariamente durante a transmissão. O rádio volta ao ganho normal do microfone ao premir a tecla **FP** atribuída uma segunda vez.

Quando a função de Sussurro é ligada e desligada, o visor indica brevemente "**WHISP ON**" (Sussurro ligado) e "**WHISP OF**" (Sussurro desligado).

When the Whisper function is "on" and "off", the display indicates briefly "**WHISP ON**" and "**WHISP OF**".

#### **VOX** (**Requer um Auscultador Compatível com VOX Opcional**)

Se a função VOX estiver ativada, é possível a ativação automática por voz do transmissor em modo mãos-livres quando o microfone capta som. Não é necessário premir o interruptor **PTT** para abrir o canal quando o modo VOX está ativado.

### **Definir VOX**

Pode ajustar manualmente o ganho VOX utilizando esta função:

- Prima (ou mantenha premida) a tecla **FP** atribuída. Será emitido um som e o nível de ganho VOX atual será apresentado no ecrã.
- **P**rima as teclas  $[\nabla]/[\Delta]$  para selecionar o nível de ganho VOX pretendido.

**Prima a tecla [MODE(Om)]** para guardar a nova defi nição. O ecrã indica brevemente "**- SAVED -**" (Salvou) e, em seguida, reverte para a indicação de canal normal.

É possível cancelar a nova definição mantendo premida a tecla [**MODE**( $O<sub>m</sub>$ )]. Neste caso, a indicação "**- CANCEL -**" (Cancelar) é apresentada brevemente.

### **Anti-Trip VOX**

O modo Anti-trip VOX impede o transcetor de ativar uma transmissão VOX a partir de tons de alerta de rádio internos ou externos (sinais sonoros de rádio).

#### **Emergência**

A emergência pode ser programada no modo analógico ou digital. Premir a tecla de emergência ativa as funções préprogramadas. Nomeadamente, o indicador LED acende a amarelo e o **EVX-S24** repete a transmissão e a receção 3 vezes durante 10 segundos. Estas operações podem ser personalizadas no software CE157 pelo seu distribuidor autorizado Motorola Solutions.

Para reativar o rádio em modo de emergência, basta premir novamente a tecla **FP** atribuída ou desligar o rádio.

### **Trabalhador Isolado**

Permite ativar e desativar a funcionalidade Trabalhador isolado.

A funcionalidade Trabalhador isolado foi concebida para emitir um alarme durante 30 segundos quando expira o Temporizador de trabalhador isolado (programado pelo seu distribuidor Motorola Solutions). Quando o utilizador não repõe o temporizador premindo o botão **PTT**, o rádio entra em modo de Emergência.

Ao ativar a funcionalidade Trabalhador isolado, é apresentado um pequeno ponto (" $\bullet$ ") na parte inferior do ecrã. Quando a funcionalidade Trabalhador isolado é ativada pela primeira vez, o ecrã indica brevemente "**L-WK ON**" (Trab. isol. ativ.) e "**L-WK OFF**" (Trab. isol. desativ.).

#### **Grupo Anterior/Seguinte**

Seleciona um grupo de canais diferente. Será apresentado um número de grupo no canto superior direito e um nome de grupo será apresentado brevemente no ecrã.

### **Canal Anterior/Seguinte**

Seleciona um canal diferente. Será apresentado um nome de canal no ecrã.

### **Canal Anterior/Seguinte Rápido**

Ao manter premida a tecla **FP** atribuída, o rádio começa a percorrer repetidamente os canais para cima ou para baixo, por incrementos. Ao soltar a tecla **FP**, a procura do canal para imediatamente.

### **PRI-1**

Recupera o Canal de prioridade pré-programado (Prioridade 1) diretamente através do seu distribuidor Motorola Solutions. Quando o canal PRI-1 é recuperado, é apresentado o ícone "**H**" no canto superior direito do ecrã.

### **PRI-2**

Recupera o Canal de prioridade pré-programado do grupo atual (Prioridade 2) diretamente através do seu distribuidor Motorola Solutions. Quando o canal PRI 2 é recuperado, o ícone "**P**" é apresentado no ecrã.

#### **Definir PRI -2**

Permite ativar e desativar o canal atual para o canal de prioridade 2. Quando o canal PRI 2 é recuperado, o ícone "**P**" é apresentado brevemente no ecrã.

#### **Desativar PRI -2**

Prima a tecla **FP** atribuída. O ecrã indica brevemente "**PRI2 DI**" (Desat. PRI 2) e desativa temporariamente o canal de prioridade 2 do grupo.

Prima novamente a tecla **FP** atribuída. O ecrã indica brevemente "**PRI2 EN**" (Ativ. PRI 2) e ativa o canal de prioridade 2 do grupo.

#### **Procura**

Ativa a funcionalidade de Procura, que serve para monitorizar os vários canais programados no transcetor. Ao procurar, o transcetor verifica cada canal quanto à presença de sinal e para no canal onde um sinal é detetado.

*Nota*: o seu distribuidor poderá ter programado o seu rádio para permanecer num dos seguintes canais se premir o botão **PTT** durante a interrupção da procura:

- Canal Atual
- □ Canal "Pausa Procura" ("Responder")
- □ Canal "Último Ocupado"
- □ Canal "Priority" (Prioridade) (PRI-1 ou PRI-2)
- Canal "Programado pelo Utilizador"
	- ("Selecionar Canal")

# **Procura de Grupos**

A funcionalidade de procura é utilizada para monitorizar vários canais programados no transcetor. Durante a procura, o leitor verifica todos os canais do grupo programado para detetar a presença de sinal e interrompe a procura se existir sinal.

Prima a tecla **FP** atribuída para ativar a procura nos grupos selecionados.

Prima novamente a tecla **FP** atribuída para desativar o modo de procura de grupos e receber o canal que foi selecionado ao premir a tecla **FP**.

Quando a Procura de grupos está ativada, o ecrã indica brevemente "**GRP SCAN**" (Proc. Grupos) e o número do canal de grupo atual é apresentado no canto superior direito do ecrã.

### **Vigilância Dupla**

A funcionalidade de vigilância dupla é semelhante à funcionalidade de procura, mas apenas são procurados dois canais:

- □ O canal de operação atual
- □ O canal Prioridade (PRI-1 ou PRI-2).

### *Para ativar a Vigilância Dupla:*

- Prima a tecla **FP** atribuída para ativar a função de Vigilância dupla.
- $\Box$  O leitor procura os dois canais e para ao encontrar uma transmissão em qualquer um dos canais.

### *Para desativar a Vigilância Dupla:*

 Prima a tecla **FP** atribuída para desativar a função de Vigilância dupla. O rádio recebe o canal atualmente operacional.

Quando a funcionalidade Vigilância dupla está ativa, o ícone "**D**" é exibido no visor.

### **Procura Follow Me**

A função Follow Me verifica um canal prioritário atribuído pelo utilizador além dos canais previamente pré-programados na lista de procura de um rádio. Por exemplo, se apenas os Canais 1, 3 e 5 (dos 8 canais disponíveis) estiverem designados para "Procura", o utilizador poderá atribuir o Canal 2 como o canal de prioridade "atribuído pelo utilizador" através da procura Follow Me.

Para ativar a procura Follow Me, selecione primeiro o canal que pretende designar como o "canal prioritário atribuído pelo utilizador", premindo as teclas  $[\nabla]/[\nabla]$  no canal pretendido. Em seguida, prima (ou mantenha premida) a tecla **FP** atribuída. O visor indica "**FM SCAN**" (Procura FM).

#### **Definir Procura**

Definir procura permite ao utilizador adicionar ou eliminar um canal atual a/de uma lista de procura pré-programada.

Quando guardar um canal particular na sua lista de procura, o visor indica "**SCN SET**" (Definição de procura) por breves instantes. Ao eliminar um canal da lista de procura, o visor indica "**SCN SKIP**" (Ignorar procurar) por breves instantes.

Quando interrompe a procura, é possível remover temporariamente o canal da lista de procura premindo a tecla **FP**.

### **Definir Procura de Grupos**

Poderá pretender que o leitor passa em mais do que um Grupo durante o processo de procura (normalmente, a procura é efetuada apenas dentro do grupo atual).

Para incluir o grupo atual no âmbito de procura, prima a tecla **FP** atribuída: é apresentado um pequeno ponto (" $\bullet$ ") na parte inferior do ecrã.

Para remover um grupo atual da Procura de grupos, prima novamente a tecla  $\mathsf{FP}$  atribuída: o pequeno ponto (" $\bullet$ ") desaparece do ecrã.

### **Procura TA** (**Talk Around**)

Permite ativar e desativar a funcionalidade Procura TA.

Ao utilizar um sistema de canais duplex (por exemplo, uma estação de repetidor), a procura TA permite ao transcetor procurar frequências de transmissão e receção no seu sistema duplex.

Quando um sinal na frequência de receção é encontrado, o transcetor para até o sinal desaparecer. Quando é encontrado um sinal na frequência de transmissão, o transmissor verifica a atividade da frequência de receção de poucos em poucos segundos (o intervalo é programado pelo seu distribuidor Motorola Solutions).

Quando a função Procura TA é ativada, o ícone " $\leftrightarrow$ " aparece intermitente no visor.

*Nota*: a funcionalidade de procura TA não se ativa em canais simplex.

### **Comunicação Direta**

A comunicação direta é mais frequentemente utilizada na utilização de sistemas de canais duplex (frequências de receção e transmissão separadas, comuns na utilização de uma estação de repetidor). A funcionalidade de comunicação direta permite-lhe contornar a estação de repetidor e comunicar diretamente com uma estação próxima ou transcetor. Esta funcionalidade não surte efeito quando opera em canais "simplex", em que as frequências de receção e transmissão são idênticas.

Quando a funcionalidade Comunicação direta está ativa, o ícone " $\bigoplus$ " é exibido no visor

Tenha em atenção que o seu distribuidor pode dispor de canais de "comunicação direta" através da programação de frequências de "repetição" e "comunicação direta" em dois canais adjacentes. Se for o caso, é possível utilizar esta tecla para uma das outras Funções pré-programadas.

#### **PESQUISAR**

Identifica o sinal do local mais próximo (estação) com a intensidade de sinal (RSSI) mais forte e, em seguida, estabelece automaticamente a ligação a esse local (estação).

A Procura de local permite ao rádio deslocar-se facilmen-

te entre vários locais ao identificar o local mais próximo com sinal mais forte. O rádio altera dinamicamente o seu local pré-programado para o local com o sinal mais forte alcançado quando a Procura de local está ativada.

*Nota*: Esta funcionalidade pode ser atribuída ao canal pelo seu administrador ou distribuidor Motorola Solutions.

### **Reposição**

Durante a utilização da funcionalidade de chamada seletiva, prima a tecla **FP** atribuída para terminar a comunicação através da função de chamada seletiva.

### **Código Anterior/Seguinte**

Seleciona um código de codificação de 2 tons, 5 tons ou DTMF na lista de codificação pré-programada. Prima o botão **PTT** (Push-To-Talk - premir para falar) para enviar um código selecionado.

#### **Marcação Rápida**

O seu distribuidor Motorola Solutions poderá já ter préprogramado no rádio as memórias para números de telefone de marcação automática.

Para marcar um número:

 $\Box$  Prima a tecla **FP** atribuída. O nome "Tag" correspondente com a memória de discagem automática atual aparecerá no visor.

- $\Box$  Prima as teclas  $[\nabla]/[\nabla]$  para selecionar o número da memória de marcação automática que pretende marcar.
- $\Box$  Prima o botão **PTT** para enviar um tom DTMF predefinido. O altifalante reproduz os tons DTMF enviados durante a sequência de marcação.

#### **Chamada**

A funcionalidade Chamada difere consoante o tipo de sistema de sinalização:

#### **Com Utilização do Sistema de Sinalização de 2 tons/5 tons**

Envia um sinal de chamada de 2 tons/5 tons pré-programado com um toque da tecla **FP**.

### **Quando Utilizar <sup>o</sup> Sistema MDC1200**

Confirme o Pseudónimo de contacto da funcionalidade de sinalização do MDC1200® e poderá executar a seguinte operação para esse Pseudónimo de contacto. As operações disponíveis são: "Alerta de Chamada", "Selecionar Chamada", "Verificar Rádio", "Reativar" e "Inibir".

#### **Alerta de Chamada**

Pode transmitir o Alerta de chamada para o Pseudónimo de chamada selecionado.

- **T** Prima a tecla **FP** atribuída para ativar a funcionalidade de chamada do MDC1200.
- **Prima as teclas [** $\nabla$ **]/[** $\triangle$ **] para recuperar o Pseudónimo** de contacto que pretende contactar e, em seguida, pri-

ma a tecla  $[\text{MODE}(\text{O}_{\text{m}})]$ .

- $\Box$  Prima as teclas  $\triangledown$   $|/\triangleright \square$  para selecionar "**CALL ALT**" (Alt. chamada).
- **r** Prima a tecla [**MODE**( $\Omega$ <sub>n</sub>)] para transmitir o comando de Alerta de chamada para o rádio pretendido. Se o rádio pretendido estiver ativo, este transmite o comando ACK (Ativo) e o seu número de ID é apresentado no visor.

#### **Selecionar Chamada**

Pode ligar para o Pseudónimo de contacto selecionado.

- **T** Prima a tecla **FP** atribuída para ativar a funcionalidade de chamada do MDC1200.
- $\Box$  Prima as teclas  $[\nabla]/[\Delta]$  para recuperar o Pseudónimo de contacto que pretende contactar e, em seguida, prima a tecla  $[\text{MODE}(\text{O}_{\text{m}})]$ .
- **□** Prima as teclas  $\boxed{\nabla}/[\Delta]$  para selecionar "**SEL CALL**" (Sel chamada).
- **T** Prima a tecla [**MODE**( $\text{O}_{\text{m}}$ )] para transmitir o comando de Chamada seletiva para o rádio designado. Se o rádio pretendido estiver ativo, este transmite o comando ACK (Ativo) e o seu número de ID é apresentado no visor.

### **Verificar Rádio**

É possível verificar o estado do rádio do Pseudónimo de contacto selecionado.

- **T** Prima a tecla **FP** atribuída para ativar a funcionalidade de chamada do MDC1200.
- **P**rima as teclas  $\left[\nabla/|\mathbf{\Delta}\right]$  para recuperar o Pseudónimo de contacto que pretende contactar e, em seguida, prima a tecla  $[\text{MODE}(\text{O}_{\text{m}})]$ .
- $\Box$  Prima as teclas  $\boxed{\nabla}$   $\boxed{\triangle}$  para selecionar "**RADIO CK**" (Verif. rádio).
- **T** Prima a tecla [**MODE**( $\text{O}_{\text{m}}$ )] para transmitir o comando Estado de rádio para o rádio designado (o visor indica "**-CAL IN-**" [Pedido de contacto]). Se o rádio pretendido estiver "ativo", ou dentro do alcance e ligado, este transmite o comando ACK (Ativo) e o ecrã do seu rádio indica "**ACK RECV**" (Atividade recuperada). Caso contrário, o visor do rádio indica "**-NO ACK-**" (Não ativo).

#### **Reativar**

Pode reativar o rádio inibido seguindo os passos indicados.

- **T** Prima a tecla **FP** atribuída para ativar a funcionalidade de chamada do MDC1200.
- $\Box$  Prima as teclas  $[\nabla]/[\nabla]$  para recuperar o Pseudónimo de contacto que pretende reativar e, em seguida, prima a tecla  $[MODE(O_m)]$ .
- □ Prima as teclas  $[\nabla]/[\nabla]$  para selecionar "**REVIVE**" (Reativar).
- **r** Prima a tecla [**MODE**( $\text{O}_{\text{m}}$ )] para transmitir o comando

para ligar para o rádio inativo (o visor indica "**-CAL IN-**" [Pedido de contacto]). Quando o rádio desativado recebe o comando para ligar, este liga-se e, em seguida, transmite automaticamente o comando ACK (Ativo). O visor do seu rádio indica "**ACK RECV**" (Atividade recuperada). Se o visor do seu rádio indicar "**-NO ACK-**" (Não ativo), o comando para ligar não teve êxito.

#### **Inibir**

É possível forçar a inibição de um rádio selecionado da sua frota (desativar temporariamente a transmissão/receção) por controlo remoto.

- $\Box$  Prima a tecla **FP** atribuída para ativar a funcionalidade de chamada do MDC1200.
- **P**rima as teclas  $[\nabla]/[\nabla]$  para recuperar o Pseudónimo de contacto que pretende inibir e, em seguida, prima a tecla  $[MODE(O_m)]$ .
- □ Prima as teclas  $\boxed{\nabla}$ / $\boxed{\blacktriangle}$  para selecionar "**STUN**" (Inibir).
- **T** Prima a tecla [**MODE**( $\sigma$ <sub>n</sub>)] para transmitir o comando de inibição para o rádio designado (o visor indica "**-CAL IN-**" [Pedido de contacto]). Se o rádio designado estiver ativo, este transmite o comando ACK (Ativo) e desativa-se. Caso contrário, o ecrã do seu rádio indica "**-NO ACK-**" (Não ativo), o que significa que o comando de desativação não teve êxito.

O rádio desativado liga-se através da função "Reativar" descrita anteriormente.

### **Quando Utilizar o Modo Digital**

- $\Box$  Prima a tecla FP atribuída para ativar a funcionalidade de Chamada.
- **Prima as teclas [** $\blacktriangledown$ **]/[A] para selecionar o Pseudónimo** de contacto.
	- ¦ Se o tipo de ID TX do pseudónimo for "Group Call" (Chamada de Grupo") ou "All Call" (Chamada para Todos) (é apresentado o ícone " $\mathbb{G}$ " ou " $\mathbb{A}$ " no visor), prima a tecla [**MODE**( $O<sub>m</sub>$ )] duas vezes para ver o código de ID do Pseudónimo de contacto selecionado.
	- ¦ Se o tipo de ID TX do Pseudónimo de contacto selecionado for "Individual Call" (Chamada individual) (é apresentado o ícone "**I**" no ecrã), pode executar as operações "Alerta de Chamada", "Ver ID", "Verificar Rádio", "Reativar" ou "Inibir".

#### **Alerta de Chamada**

Pode ligar para o Pseudónimo de contacto selecionado.

- **T** Prima a tecla **FP** atribuída para ativar a funcionalidade de Chamada.
- $\Box$  Prima as teclas  $[\nabla]/[\nabla]$  para recuperar o Pseudónimo de contacto que pretende contactar e, em seguida, prima a tecla  $[\text{MODE}(\text{O}_{\text{m}})]$ .
- $\Box$  Prima as teclas  $[\nabla] / [\triangle]$  para selecionar "**CALL**

**ALT**" (Alt. chamada).

 $\Box$  Prima a tecla  $[\text{MODE}(\text{O}_{\text{m}})]$  para transmitir o comando de Alerta de chamada para o rádio pretendido. Se o rádio pretendido estiver ativo, este transmite o comando ACK (Ativo) e o seu número de ID é apresentado no visor. Caso contrário, o visor do rádio indica "**-NO ACK-**" (Não ativo).

#### **Ver ID**

Pode confirmar o código de ID do Pseudónimo de contacto selecionado.

- **T** Prima a tecla **FP** atribuída para ativar a funcionalidade de Chamada.
- **P**rima as teclas  $[\nabla]/[\Delta]$  para recuperar o Pseudónimo de contacto para o qual pretende confirmar o código de ID e, em seguida, prima a tecla [**MODE**( $O<sub>m</sub>$ )].
- $\Box$  Prima as teclas  $[\nabla]/[\triangle]$  para selecionar "**VIEW ID**" (Ver ID).
- **T** Prima a tecla [**MODE**( $\text{O}_{\text{m}}$ )] para visualizar o código de ID do Pseudónimo de contacto selecionado.

#### **Verificar Rádio**

É possível verificar o estado do rádio do Pseudónimo de contacto selecionado.

- **T** Prima a tecla **FP** atribuída para ativar a funcionalidade de Chamada.
- **P**rima as teclas  $[\nabla]/[\nabla]$  para recuperar o Pseudónimo

de contacto que pretende verificar e, em seguida, prima a tecla  $[\text{MODE}(\text{O}_{\text{m}})]$ .

- $\Box$  Prima as teclas  $\triangledown$   $|/\blacktriangle$  para selecionar "**RADIO CK**" (Verif. rádio).
- **T** Prima a tecla [**MODE**( $\text{O}_{\text{m}}$ )] para transmitir o comando de Estado de rádio para o rádio pretendido. Se o rádio pretendido estiver ativo, este transmite o comando ACK (Ativo) e o visor do seu rádio indica "**ACK RECV**" (Atividade recuperada). Caso contrário, o visor do rádio indica "**-NO ACK-**" (Não ativo).

#### **Reativar**

Pode reativar o rádio inibido seguindo os passos indicados.

- $\Box$  Prima a tecla **FP** atribuída para ativar a funcionalidade de Chamada.
- **P**rima as teclas  $\left[\nabla/|\mathbf{\Delta}\right]$  para recuperar o Pseudónimo de contacto que pretende reativar e, em seguida, prima a tecla  $[MODE(0<sub>m</sub>)]$ .
- **r** Prima as teclas  $[\nabla]/[\triangle]$  para selecionar "**REVIVE**" (Reativar).
- **T** Prima a tecla [**MODE**( $\text{O}_{\text{m}}$ )] para transmitir o comando para reativar o rádio desativado. Quando o rádio desativado recebe o comando para ligar, este liga-se e, em seguida, transmite automaticamente o comando ACK (Ativo). O visor do seu rádio indica "**ACK RECV**" (Atividade recuperada). Se o visor do seu rádio indicar

"**-NO ACK-**" (Não ativo), o comando para ligar não teve êxito.

#### **Inibir**

É possível forçar a inibição de um rádio selecionado da sua frota (desativar temporariamente a transmissão/receção) por controlo remoto.

- $\Box$  Prima a tecla **FP** atribuída para ativar a funcionalidade de Chamada.
- **Prima as teclas**  $\left[\nabla f\right]$  para recuperar o Pseudónimo de contacto que pretende inibir e, em seguida, prima a tecla  $[MODE(Q_m)]$ .
- **r** Prima as teclas  $\left[\nabla f\right]$  para selecionar "**STUN**" (Inibir).
- **T** Prima a tecla [**MODE**( $\bullet$ **n**)] para transmitir o comando de inibição ao rádio designado. Se o rádio designado estiver ativo, este transmite o comando ACK (Ativo) e desativa-se. Caso contrário, o ecrã do seu rádio indica "**-NO ACK-**" (Não ativo), o que significa que o comando de desativação não teve êxito.

O rádio desativado liga-se através da função "Reativar" descrita anteriormente.

### **Estado Anterior/Seguinte**

É possível enviar código de estado de 5 tons para outros rádios.

Selecione um código de estado de 5 tons da lista de estados predefinidos, depois pressione o botão **PTT** para transmitir o status selecionado código.

### **Verificar Estado**

Verifique o código de estado de receção de 5 tons. Ao premir a tecla **FP** atribuída, o ecrã indica a "Mensagem" correspondente à condição de estado de receção de acordo com a lista de estados predefinidos.

#### **SERVICO**

A função de serviço é específica da operação de paging. Quando o modo de serviço está ativado, o utilizador ouve todo o tráfego (específico da subsinalização de áudio) no canal de paging. O alerta de paging é emitido quando o subsinal de áudio de 2 ou 5 tons é recebido.

Se o modo de serviço estiver desativado, o tráfego de rádio normal não é ouvido no canal de paging. O rádio só ativa o áudio e emite o alerta de paging quando o sinal de 2 ou 5 tons programado é recebido.

### **Verificação de ID**

Esta função permite confirmar o registo de ID do sistema operativo definido para o canal operacional atual. Os sistemas operativos disponíveis são ID de 5 tons, ID DTMF, ID MDC1200® e ID Digital.

- $\Box$  Prima a tecla **FP** atribuída para ver o registo de ID.
- **Prima as teclas**  $\left[\nabla f\right]$  para selecionar o registo de ID.
- Mantenha premida a tecla [**SIDE**] para alternar a apresentação no ecrã entre "Apresentação de código de ID" e "Apresentação de etiqueta de canal".
- Prima a tecla [**SIDE**] para reverter para a indicação normal do canal.

### **Mensagem de Texto**

É possível receber/enviar mensagens de/para outros rádios. Consulte a página 37 para obter mais informações acerca da funcionalidade de mensagens.

### **Interrupção Remota de Transmissão**

Esta funcionalidade permite que um utilizador com prioridade (atribuído através do software de programação) pare ou "interrompa" qualquer transmissão atual. O canal é então aberto para enviar uma mensagem prioritária. A funcionalidade de Interrupção de transmissão assegura a ligação de mensagens críticas.

Prima a tecla **FP** atribuída para parar todas as transmissões atuais. O canal é aberto. Em seguida, prima o botão **PTT** para transmitir a mensagem prioritária.

### **Desativação da Poupança da Bateria na Transmissão**

A função de Poupança da bateria na transmissão ajuda a prolongar a vida útil da bateria, reduzindo a potência de transmissão quando é recebido um sinal muito forte de uma estação próxima. É recomendada cautela ao utilizar esta funcionalidade, uma vez que a sua potência de transmissão pode degradar o áudio ouvido pelos rádios recetores na sua trajetória de comunicação.

Recomenda-se a desativação da poupança da bateria na transmissão, premindo a tecla **FP**, se estiver num local onde é quase sempre necessária uma potência elevada.

Prima novamente a tecla **FP** atribuída. A Poupança da bateria na transmissão é ativada para reduzir a potência de transmissão quando é recebido um sinal muito forte de uma estação aparentemente próxima.

#### **Bloqueio**

As teclas programáveis e o botão **PTT** podem ser ativados/desativados por uma tecla **FP** atribuída.

É possível alterar a configuração de bloqueio através do modo "(Menu) Definido pelo utilizador". Consulte a página 36 para obter mais informações.

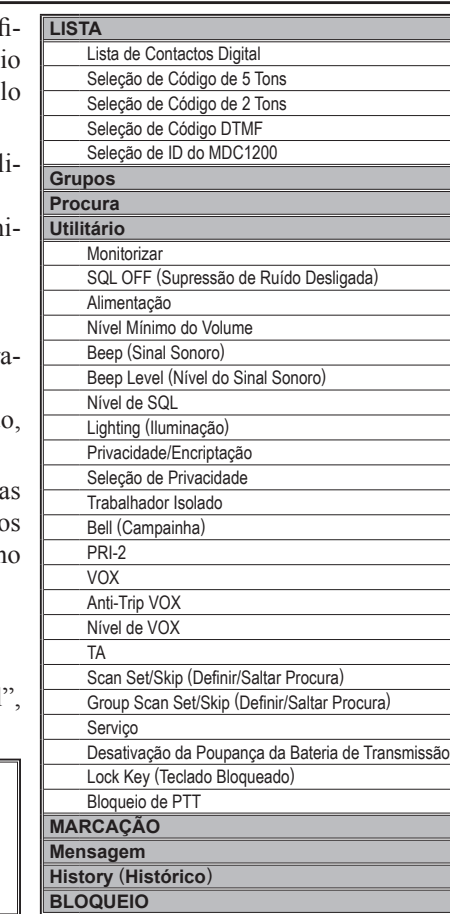

O Modo (Menu) "Definido pelo utilizador" permite ao utilizador definir ou conf gurar várias definições, tais como Supressão de ruído, Configuração do bloque de teclas, etc. O método de funcionamento básico do modo (Menu) "Definido pe utilizador" é o seguinte:

- **Prima a tecla**  $[\text{MODE}(\bullet_{\text{m}})]$  **para entrar no modo (Menu) "Definido pelo utili** zador".
- $\Box$  Selecione o item Set Mode (Modo Definir) que pretende para alterar a defin ção utilizando as teclas  $[\nabla]/[\triangle]$  e, em seguida, prima a tecla  $[\text{MODE}(\mathbf{O}_{\mathbf{m}})]$ .
- $\Box$  Ajuste a definição do item selecionado usando as teclas  $[\nabla]/[\blacktriangle]$ .
- É possível reverter para o passo anterior premindo a tecla [**SIDE**].
- **Prima a tecla [MODE(** $\bullet$ )] para guardar a nova definição e sair para a oper ção normal.

 $É$  possível retomar o funcionamento normal sem guardar a nova definiçã mantendo premida a tecla [**MODE**( $O<sub>m</sub>$ )].

As funcionalidades de definição possíveis são indicadas na caixa da direita e respetivas operações são explicadas a partir da próxima página. Neste capítulo, ícones seguintes servem para indicar os itens (ou funcionalidades) suportados no modo "Analógico" ou "Digital":

- : Indica uma funcionalidade apenas de modo "Analógico".
- : Indica uma funcionalidade apenas de modo "Digital".

No caso de itens (ou funcionalidades) comuns aos modos "Analógico" e "Digital", não é apresentado qualquer ícone.

Algumas funções não são recuperadas dependendo do estado do canal operacional quando entra no Modo (Menu) Definido pelo utilizador.

Por exemplo, se estiver a utilizar um canal "Digital", a função SQL SET (Definir supressão de ruído) não é recuperada.

# **LISTA**

Neste item, pode utilizar as seguintes funções:

- $\Box$  Lista de Contactos Digital
- $\Box$  Seleção de Código de 5 Tons
- $\Box$  Seleção de Código de 2 Tons
- □ Seleção de Código DTMF
- Seleção de ID do MDC1200

Prima as teclas  $[\nabla]/[\nabla]$  para recuperar as funções que pretende utilizar e, em seguida, prima a tecla [**MODE**( $O<sub>m</sub>$ )] para as ativar. Consulte as informações seguintes para obter o funcionamento detalhado de cada função.

### **Lista de Contactos Digital**

A Lista de contactos digital permite-lhe confirmar o Pseudónimo de contacto no modo Digital, premindo as teclas  $[\nabla]/[\nabla]$ .

Se o tipo de ID TX do Pseudónimo de contacto selecionado for "Group Call" (Chamada de grupo" ou "All Call" (Chamada para todos) (é apresentado o ícone " $\mathbf{C}$ " ou " $\mathbf{A}$ " no visor), pode confirmar o código do ID do Pseudónimo de contacto selecionado.

Se o tipo de ID TX do Pseudónimo de contacto selecionado for "Individual Call" (Chamada individual) (é apresentado o ícone "**I**" no ecrã), pode executar as operações "Call Alert" (Alerta de chamada), "View ID" (Ver ID), "Radio Check" (Verif. rádio), "Revive" (Reativar), ou "Stun" (Inibir). Consulte a página 26 para obter informações sobre a utilização da Chamada digital.

### **Seleção de Código de 5 Tons**

A Seleção de ID de 5 tons permite selecionar/enviar o código de codificação de 5 tons da lista de codificação préprogramada.

Prima as teclas  $[\nabla]/[\triangle]$  para selecionar o código de codificação de 5 tons e, em seguida, prima a tecla [**MODE**( )] para transmitir o código de codificação de 5 tons.

### **Seleção de Código de 2 Tons**

A Seleção de ID de 2 tons permite selecionar/enviar o código de codificação de 2 tons da lista de codificação préprogramada.

Prima as teclas  $[\nabla]/[\nabla]$  para selecionar o código de codificação de 2 tons e, em seguida, prima a tecla [**MODE**( )] para transmitir o código de codificação de 2 tons.

### **Seleção de Código DTMF**

A Seleção de código DTMF permite selecionar/enviar o código da página DTMF da lista de codificação préprogramada.

Prima as teclas  $[\nabla]/[\nabla]$  para selecionar o código da Página DTMF e, em seguida, prima a tecla [**MODE(Om**)] para o transmitir.

### **Seleção de ID do MDC1200**

A Seleção de ID do MDC1200 permite selecionar o Pseudónimo de contacto no MDC1200® Assinale a funcionalidade premindo as teclas  $\lceil \nabla \cdot \rceil / \lceil \blacktriangle \rceil$  e pode executar as operações "Call Alert" (Alerta de chamada), "Sel Call" (Sel chamada), "Radio Check" (Verif. rádio), "Stun" (Inibir) e "Revive" (Ligar). Consulte a página 25 para obter informações sobre a utilização de Chamada do MDC1200.

#### **Grupos**

Pode selecionar um grupo de canais diferente.

- $\Box$  Prima as teclas  $[\nabla]/[\nabla]$  para recuperar o grupo pretendido. Será apresentado um número de grupo no canto superior direito e um nome de grupo será apresentado brevemente no ecrã.
- $\Box$  Prima a tecla  $[\text{MODE}(\text{O}_{\text{m}})]$  para aceitar o grupo.

#### **Procura**

Neste item, pode ativar/desativar a função de Procura. As seleções disponíveis são:

**Desligado**: Parar a operação de procura atualmente em execução.

**Procura**: Parar a operação de procura atualmente em execução (se ativada) e, em seguida, iniciar a operação de Procura. Consulte a página 22 para obter informações sobre a utilização da Procura.

**Procura de Grupos**: Parar a operação de procura atualmente em execução (se ativada) e, em seguida, iniciar a operação de Procura de grupos. Consulte a página 22 para obter informações sobre a utilização da Procura de grupos.

**Procura FM**: Parar a operação de procura atualmente em execução (se ativada) e, em seguida, iniciar a operação de Procura FM (Follow Me). Consulte a página 23 para obter informações sobre a utilização da Procura Follow Me.

**Vigilância Dupla**: Parar a operação de procura atualmente em execução (se ativada) e, em seguida, iniciar a operação de Vigilância dupla. Consulte a página 22 para obter informações sobre a utilização da Vigilância dupla.

**Procura TA**: Parar a operação de procura atualmente em execução (se ativada) e, em seguida, iniciar a operação de Procura TA (Talk Around [Comunicação direta]). Consulte a página 23 para obter informações sobre a utilização da Procura TA.

## **UTILITÁRIO**

Neste item, pode utilizar as seguintes funções:

- $\Box$  Monitorizar
- **r** SQL OFF (Supressão de Ruído Desligada)
- $\Box$  Alimentação
- $\Box$  Nível Mínimo do Volume
- $\Box$  Been (Sinal Sonoro)
- $\Box$  Beep Level (Nível do Sinal Sonoro)
- $\Box$  Nível de SOL
- $\Box$  Lighting (Iluminação)
- $\Box$  Privacidade/Encriptação
- $\Box$  Seleção de Privacidade
- $\Box$  Trabalhador Isolado
- $\Box$  Bell (Campainha)
- $\Box$  PRI-2
- $\blacksquare$  VOX
- $\Box$  Anti-Trip VOX
- $\Box$  Nível de VOX
- $\Box$  TA
- $\Box$  Scan Set/Skip (Definir/Saltar Procura)
- $\Box$  Group Scan Set/Skip (Definir/Saltar Procura de Grupos)
- $\Box$  Serviço
- $\Box$  Desativação da Poupança da Bateria de Transmissão
- $\Box$  Lock Key (Teclado Bloqueado)
- $\Box$  Bloqueio de PTT

Prima as teclas  $[\nabla]/[\triangle]$  para recuperar as funções que pretende utilizar e, em seguida, prima a tecla [**MODE**( $O<sub>m</sub>$ )] para as ativar. Consulte as informações seguintes para obter o funcionamento detalhado de cada função.

### **MONITORIZAR**

Pode ativar e desativar a funcionalidade de sinalização premindo as teclas  $[\nabla]/[\triangle]$ .

### **SQL OFF** (**Supressão de Ruído Desligada**)

Pode ativar e desativar o circuito de supressão de ruído premindo as teclas  $[\nabla]/[\triangle]$ .

### **Alimentação**

Pode alternar a potência de transmissão do rádio entre "Alta" e "Baixa" premindo as teclas  $[\nabla]/[\nabla]$ .

### **Nível Mínimo do Volume**

Pode definir o nível de volume do rádio quando ativar a função Volume mínimo AF premindo as teclas  $[\nabla]/[\nabla]$ . As seleções disponíveis são "0" ~ "255".

### **Beep** (**Sinal Sonoro**)

Pode ativar e desativar o sinal sonoro do rádio premindo as teclas  $[\nabla]/[\nabla]$ .

#### **Beep Level** (**Nível do Sinal Sonoro**)

Pode definir o nível do sinal sonoro do rádio premindo as teclas  $[\nabla]/[\nabla]$ . As seleções disponíveis são "0" ~ "15".

### **Nível DE SQL**

Pode selecionar o nível de supressão de ruído premindo as teclas [q]/[p]. As seleções disponíveis são "**SQLLV OP** (Supressão de ruído aberta)", "**SQLLV TH** (Supressão de ruído limite)", "**SQLLV NM** (Supressão de ruído nor-

mal)" e "**SQLLV TI** (Supressão de ruído elevada)".

#### **Lighting** (**Iluminação**)

Pode ativar e desativar a retroiluminação do ecrã e do teclado premindo as teclas  $[\nabla]/[\triangle]$ .

#### **Privacidade / Encriptação**

É possível ligar ou desligar as funcionalidades de Privacidade digital ou de Encriptação da inversão de voz analógica premindo as teclas  $[\nabla]/[\nabla]$ .

#### **Seleção de Privacidade**

Pode selecionar o Código de privacidade para a funcionalidade de Privacidade premindo as teclas  $[\nabla]/[\nabla]$ . As seleções disponíveis são "1"  $\sim$  "16".

#### **Trabalhador Isolado**

Pode ativar e desativar a funcionalidade Trabalhador isolado premindo as teclas  $[\nabla]/[\nabla]$ .

#### **Bell** (**Campainha**)

Pode ativar ou desativar a função de Campainha CTCSS/ DCS premindo as teclas  $[\nabla]/[\nabla]$ .

Quando a função de Campainha CTCSS/DCS está ativada, o tom de alerta é ativado quando receber o sinal que inclui um tom CTCSS ou DCS que corresponde ao tom definido no seu rádio.

#### **PRI-2**

Pode ativar/desativar a definição do canal de operação atual para o Canal de prioridade do grupo atual (Canal de prioridade 2) premindo as teclas  $[\nabla]/[\nabla]$ .

### **VOX**

Pode ativar e desativar a função VOX premindo as teclas  $[\nabla]/[\blacktriangle]$ .

#### **Anti-Trip VOX**

Pode ativar e desativar a funcionalidade Anti-Trip VOX premindo as teclas  $[\nabla]/[\nabla]$ .

#### **Nível de VOX**

Pode definir o Ganho de VOX premindo as teclas  $[\nabla]/[\nabla]$ . As seleções disponíveis são " $-8$ "  $\sim$  " $+8$ ".

### **TA**

Pode ativar e desativar a funcionalidade de Comunicação direta premindo as teclas  $\lceil \blacktriangledown \rceil / \lceil \blacktriangle \rceil$ . Consulte a página 23 para obter informações sobre a funcionalidade de Comunicação direta.

#### **Scan Set/Skip** (**Definir/Saltar Procura**)

Pode eliminar/adicionar o canal atual da/para a sua lista de digitalização premindo as teclas  $[\nabla]/[\nabla]$ .

### **Group Scan Set/Skip**

#### (**Definir/Saltar Procura de Grupos**)

Pode eliminar/adicionar o grupo atual de/para o seu processo de digitalização premindo as teclas  $[\nabla]/[\nabla]$ .

### **SERVICO** *D*

Pode ativar e desativar a função Serviço premindo as teclas  $[\nabla]/[\nabla]$ . Consulte a página 29 para obter informações sobre a função Serviço.

### **Desativação da Poupança da Bateria de Transmissão**

Pode ativar/desativar a função Desativação da poupança da bateria na transmissão premindo as teclas  $[\nabla]/[\nabla]$ . Consulte a página 30 para obter informações sobre a função Desativação da poupança da bateria na transmissão.

### **Lock Key** (**Teclado Bloqueado**)

Pode ativar/desativar as teclas de função programáveis através da função Teclado bloqueado. Valores disponíveis: **LOCK** (BLOQUEIO):

As teclas de função programáveis serão bloqueadas pela função Teclado bloqueado.

### **FREE** (DESBLOQUEIO):

As teclas de função programáveis não serão bloqueadas pela função Teclado bloqueado.

### **Bloqueio de PTT**

Pode ativar/desativar o botão **PTT** através da função Teclado bloqueado. Valores disponíveis:

**LOCK** (BLOQUEIO):

O botão **PTT** será bloqueado pela função Teclado bloqueado.

### **FREE** (DESBLOQUEIO):

O botão **PTT** não será bloqueado pela função Teclado bloqueado.

# **MARC AÇÃO**

Neste item, pode marcar o número de telefone de marcação automática DTMF pré-programado.

- **Prima as teclas**  $\left[\nabla/|\mathbf{\Delta}\right]$  **para selecionar o número de** telefone de marcação automática DTMF que pretende marcar.
- $\Box$  Prima o botão **PTT** (Push-To-Talk premir para falar) para enviar um tom DTMF predefinido, e os tons DTMF enviados durante a sequência de marcação serão ouvidos no altifalante.

### **Mensagem**

A funcionalidade de Mensagem difere consoante o sistema operativo. Consulte as informações seguintes para obter o funcionamento detalhado de cada sistema operativo.

### **MODO DIGITAL**

Com a funcionalidade de Mensagem no modo "Digital", pode receber/enviar a mensagem de texto de/para outras rádios.

- **□** Prima as teclas  $\boxed{\nabla}$  //[**A** ara selecionar a função "**IN-BOX**" (Caixa de Entrada) ou "**SEL MSG**" que pretender.
	- **INBOX**: Confirmar/eliminar a mensagem de texto recebida.
	- **SEL MSG**: Enviar a mensagem de texto para outro rádio.
- **r** Prima a tecla [**MODE**( $\bullet$ **n**)] para aceitar a função selecionada. Consulte as informações seguintes para obter o funcionamento detalhado de cada função.

**Função "INBOX"** (Caixa de Entrada)

Nesta função, pode confirmar/eliminar a mensagem de texto recebida.

- $\Box$  Prima as teclas  $[\nabla]/[\triangle]$  para selecionar "**INBOX**" (Caixa de Entrada) e, em seguida, prima a tecla  $[\text{MODE}(\text{O}_{\text{m}})]$  para aceitar.
- **P**rima as teclas  $[\nabla]/[\Delta]$  para selecionar a mensagem

de texto recebida. O **EVX-S24** tem capacidade para memorizar até 20 mensagens (eliminando primeiro as mais antigas). Poderá visualizar a seleção "**ALL Delete**" (Eliminar td.) localizada no final do ciclo de mensagens. Descreve os detalhes desta seleção no parágrafo seguinte.

- $\Box$  Mantenha premida a tecla [SIDE] para confirmar o "Call ID" (ID de chamada) da mensagem selecionada.
- $\Box$  Se pretender eliminar a mensagem selecionada:
	- ¦ Mantenha novamente a tecla [**SIDE**] para indicar a seleção "**Delete**" (Eliminar).
	- ¦ Prima as teclas [q]/[p] para selecionar "**Yes**"  $(Sim)$  e, em seguida, prima a tecla  $[MODE(O<sub>m</sub>)]$ .
	- ¦ Pode cancelar a eliminação da mensagem, selecionando "**No**" (Não) em vez de "**Yes**" (Sim) no passo acima.

**ALL Delete** (Eliminar td.): Pode eliminar todas as mensagens de texto de uma só vez.

- **Prima as teclas**  $\vec{v}$   $\vec{v}$  **para selecionar a seleção** "**ALL Delete**" (Eliminar td.) situada no final do ciclo de mensagens.
- **□** Prima as teclas  $\boxed{\blacktriangledown}$ / $\boxed{\blacktriangle}$  para selecionar "Yes" (Sim) e, em seguida, prima a tecla [**MODE**( $O<sub>m</sub>$ )].
- $\Box$  Pode cancelar a eliminação de todas as mensagens de texto se selecionar "**No**" (Não) em vez de "**Yes**" (Sim) no passo acima.

#### **Função "SEL MSG"**

Nesta função, pode enviar a mensagem de texto para outro rádio.

- $\Box$  Prima as teclas  $\boxed{\nabla}/[\Box]$  para selecionar "SEL MSG" e, em seguida, prima a tecla [**MODE**( $O<sub>m</sub>$ )] para aceitar.
- **P**rima as teclas  $[\nabla]/[\triangle]$  para selecionar a mensagem que pretende enviar.
- $\Box$  Prima a tecla [MODE(O<sub>T</sub>)] key, "SEND" (ENVIAR) notação irá aparecer.
- $\Box$  Prima a tecla  $[MODE(\bullet_m)]$ , em seguida, prima as teclas  $[\nabla]/[\nabla]$  para selecionar o Pseudónimo de contacto.
- **r** Prima novamente a tecla [**MODE**( $O<sub>m</sub>$ )] para enviar a mensagem.

### **Modo Anal** Ógico **A**

Com a funcionalidade de Mensagem no modo "Analog" (Analógico), é possível enviar uma mensagem de texto de estado de 5 tons da lista de codificação pré-programa e confirmar a "Message" (Mensagem) correspondente da mensagem de texto de estado de 5 tons recebida.

#### **Enviar a Mensagem**

- □ Prima as teclas  $\boxed{\blacktriangledown}$ / $\boxed{\blacktriangle}$  para selecionar "**SELECT**" (Selecionar).
- **Prima a tecla [MODE(** $O_{\text{m}}$ **)] e, em seguida, prima as** teclas  $[\nabla]/[\nabla]$  para selecionar a "Message" (Mensagem) que pretende enviar.
- $\Box$  Prima o botão **PTT** para enviar a mensagem.

#### **Confirmar a Mensagem**

- □ Prima as teclas  $[\nabla]/[\triangle]$  para selecionar "**CHECK**" (Verificar).
- **T** Prima a tecla [**MODE**( $\sigma$ <sub>n</sub>)] para aparecer o "Message" recebidos.

## **History** (**Histórico**)

Neste item, pode confirmar o histórico da ID da estação recebida do sistema operativo que define o canal atualmente operacional. Os sistemas operativos disponíveis são ID Digital, ID de 5 tons, ID de DTMF e ID de® MDC1200.

- $\Box$  Prima as teclas  $[\nabla]/[\nabla]$  para selecionar a ID da estação recebida do sistema operativo que define o canal atualmente operacional.
- $\Box$  Mantenha premida a tecla [SIDE] para indicar o "(nome de) etiqueta de canal" que recebeu a ID dessa estação, caso pretenda.

## **BLOQUE IO**

Neste item, pode bloquear as teclas programáveis e o botão **PTT** para evitar a mudança de canal acidental ou uma transmissão involuntária.

Para ativar o bloqueio das teclas, mantenha premida a tecla [**MODE**( $O<sub>m</sub>$ )

Pode alterar a configuração de bloqueio através das funções "Lock Key" (Teclado bloqueado) e "Lock PTT" (Bloqueio de PTT) no item "Utility" (Utilitário) deste modo "(Menu) Definido pelo utilizador". Consulte a página 36 para obter mais informações.

# **Acessórios Opcionais**

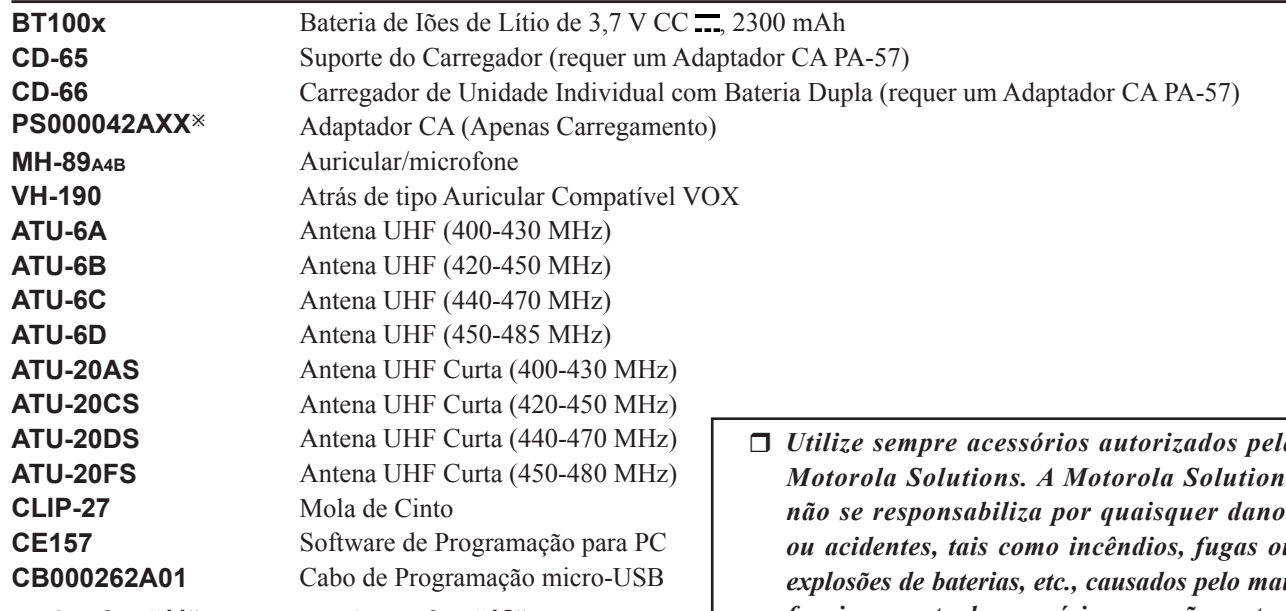

- ø: O sufixo "**11**" é para os EUA, o sufixo "**12**" é para a UE, o sufixo "**13**" é para o Reino Unido, o sufixo "**15**" é para a Argentina, o sufixo "**16**" é para a China, o sufixo "**14**" é para a Austrália e o sufixo "**18**" é para o Brasil.
- r *Utilize sempre acessórios autorizados pela Motorola Solutions. A Motorola Solutions não se responsabiliza por quaisquer danos ou acidentes, tais como incêndios, fugas ou explosões de baterias, etc., causados pelo mau funcionamento de acessórios que não pertençam à Motorola Solutions.*
- □ *A disponibilidade dos acessórios pode variar. Alguns acessórios são fornecidos de série conforme os requisitos locais, enquanto outros podem não estar disponíveis em algumas regiões. Consulte o seu distribuidor Motorola Solutions para conhecer as alterações a esta lista.*

# **Política de Garantia**

A Motorola Solutions garante (apenas ao comprador original) os produtos de comunicação fabricados pela Motorola Solutions contra defeitos de material e mão de obra no decorrer da utilização normal por um determinado período de tempo após a data de compra.

Detalhes da garantia limitada:

- Clientes da América do Norte (EUA e Canadá): http://www.vertexstandard.com/lmr/warranty-terms.aspx
- Clientes fora da América do Norte: contacte o representante Motorola Solutions autorizado do seu país.

A tecnologia de codificação de voz AMBE+2™ incorporada neste produto é protegida por direitos de propriedade intelectual, incluindo direitos de patente, direitos de autor e segredos comerciais da Digital Voice Systems, Inc. A tecnologia de codificação de voz é licenciada apenas para utilização neste equipamento de comunicações. O utilizador desta tecnologia está expressamente proibido de tentar descompilar, aplicar engenharia inversa ou desmontar o Código-objeto, ou de qualquer outra forma converter o Código-objeto para um formato legível.

Patentes dos Estados Unidos Números #5,870,405, #5,826,222, #5,754,974, #5,701,390, #5,715,365, #5,649,050, #5,630,011, #5,581,656, #5,517,511, #5,491,772, #5,247,579, #5,226,084 e #5,195,166.

### **Eliminação dos Seus Equipamentos Eletrónicos e Elétricos**

Os produtos com o símbolo (caixote do lixo rasurado) não devem ser eliminados como resíduos domésticos. Os equipamentos eletrónicos e elétricos devem ser reciclados em instalações com capacidade para processar estes produtos e respetivos resíduos. Nos países da UE, contacte o representante local ou o centro de apoio ao cliente do equipamento para obter informações sobre o sistema de recolha de resíduos no seu país.

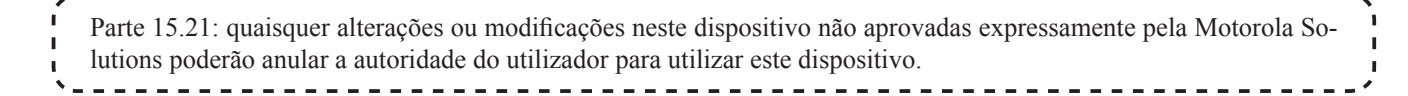

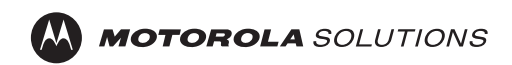

Nenhuma parte deste manual pode ser reproduzida sem a permissão da Motorola Solutions, Inc.

MOTOROLA, MOTO, MOTOROLA SOLUTIONS e o logotipo M estilizado são marcas comerciais ou marcas registradas da Motorola Trademark Holdings, LLC e são usadas sob licença.

Todas as demais marcas registradas pertencem aos seus respectivos proprietários.

©2018 Motorola Solutions, Inc. Todos os direitos reservados.

### **Motorola Solutions, Inc.**

500 W. Monroe Street, Chicago, IL 60661 EUA

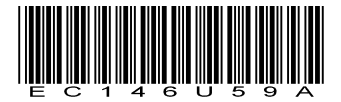